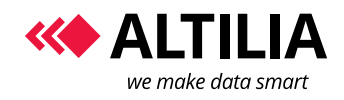

*Manual*

Page 1 of 6

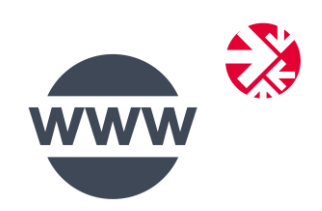

# **WEB EXTRACTOR**

*Manual*

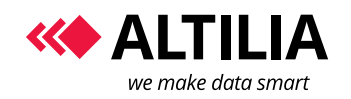

#### **WEB EXTRACTOR**

# **TABLE OF CONTENTS**

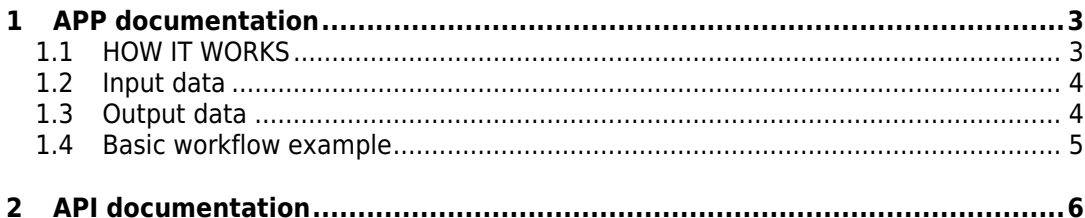

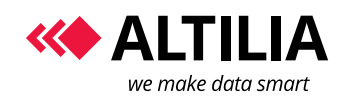

#### **WEB EXTRACTOR**

#### **1 APP DOCUMENTATION**

### **1.1 HOW IT WORKS**

Web Extractor APP is an acquisition task that enables to extract information like product records, news, comments and other kind of information from web sites like e-commerce, online media and other web sites.

It requires as input one or more wep files properly created with the Web Extractor Modeler, an ALTILIA tool that enables to records action and rules for exploring a web site and its contents (see the Web Extractor Modeler User Guide to know more about this topic).

Used by permission. All rights reserved.

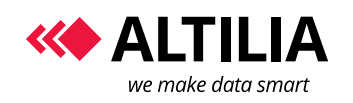

#### **1.2 INPUT DATA**

This APP allows You:

Web Extractor Wep files

Parallelism degree 1 ▼

- $\checkmark$  to select one or more wep file that explain to MANTRA how and where capture data from a web site;
- $\checkmark$  specify the parallelism degree.

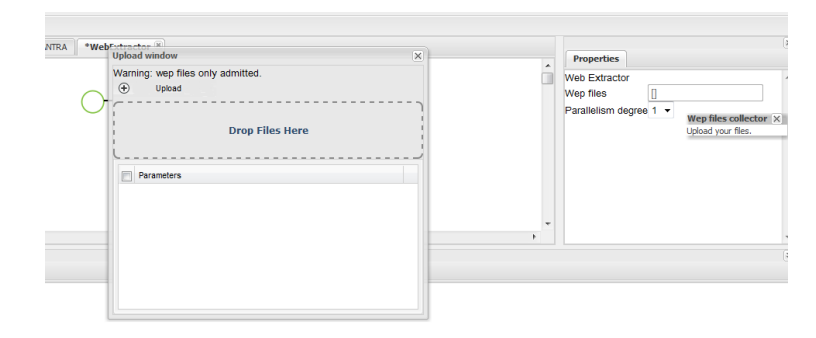

*Step 1 – click in the wep files field Step 2 – upload windows opening*

 $\mathbf 0$ 

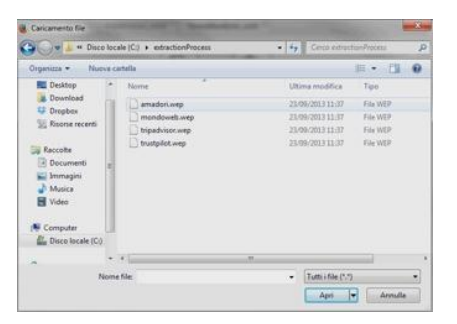

*Step 3 – selecting wep files Step 4 – wep file selected*

|  |                                                               |         | Web Extractor |             |               |  |
|--|---------------------------------------------------------------|---------|---------------|-------------|---------------|--|
|  | $-$                                                           |         |               |             |               |  |
|  | Upload window                                                 |         |               | 窗           |               |  |
|  | Warning: wep files only admitted.                             | Success |               | amadori wep |               |  |
|  | $\circledcirc$<br><b>Upload</b>                               |         |               |             | 1379930036696 |  |
|  | Ò                                                             |         |               |             |               |  |
|  | <b>Drop Files Here</b>                                        |         |               |             |               |  |
|  |                                                               |         |               |             |               |  |
|  |                                                               |         |               |             |               |  |
|  | <b>Parameters</b>                                             |         |               |             |               |  |
|  | V guestin22c1e08e-ff75-40a5-b61a-4f11b4bec842/weplanadori.wep |         |               |             |               |  |
|  |                                                               |         |               |             |               |  |
|  |                                                               |         |               |             |               |  |
|  |                                                               |         |               |             |               |  |
|  |                                                               |         |               |             |               |  |
|  |                                                               |         |               |             |               |  |
|  |                                                               |         |               |             |               |  |

*Figure 1 – how to select input data.*

Once selected the wep files, you must select the parallelism degree.

# **1.3 OUTPUT DATA**

This APP gives back a set of variable elements; they depends on the wep files you are using.

Then isn't possible describe the output data in this user guide.

But as example, if you made a wep file that capture data about products of a web site, you can have as output fields having information on product name or description or price and so one.

Those output fields will be available for the APPs that follow the Web Extractor APP.

These APPs can be Sentiment-Extractor APP for Brand Reputation Analysis, or MANTRA Language APP for transforming semi-structured data coming from the Web Extractor APP in structured data on which to make subsequent analysis like price comparison (Price Intelligence Analysis as example).

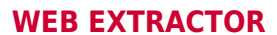

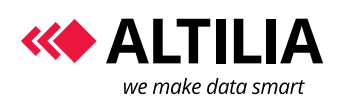

#### **1.4 BASIC WORKFLOW EXAMPLE**

Web Extractor needs some transformation and / or normalization APP after in the workflow that can process information captured, so you can create a flow as shown in the following figure left below.

In this example we have a market intelligence use case example, where APPs, starting from semi structured data, can compare product price from different web sites.

You can set input parameter and obtain the results by the to excel APP as shown in the following figure at the right side:

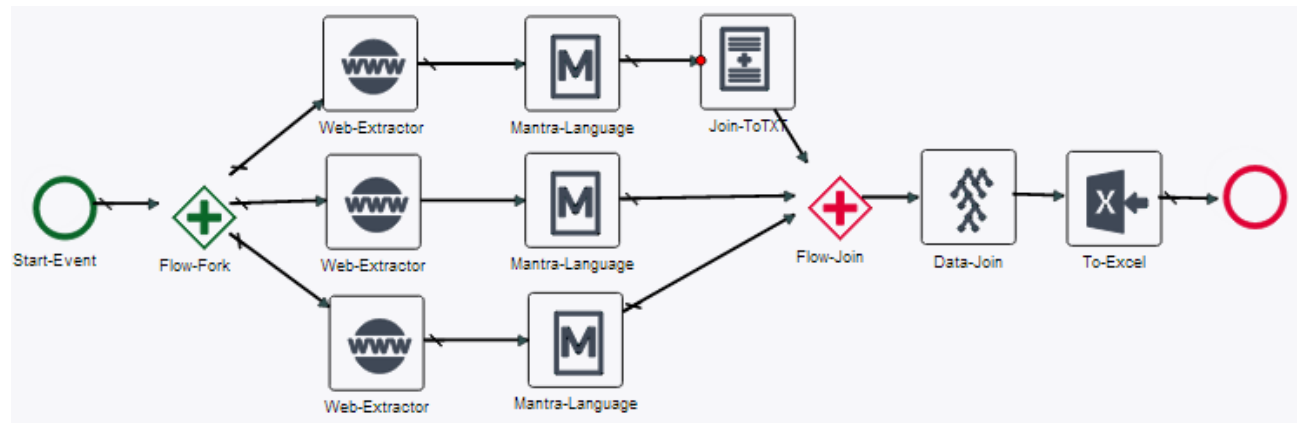

*Figure 2 - web extractor workflow example.*

|                    | marcal price CodVen | Codilist<br><b>EAN</b>              |       | prezzoCompetitoUA1E1IME RILEVAZIONE | unitprice                                                                           |                             | urlCompetitor                                      |
|--------------------|---------------------|-------------------------------------|-------|-------------------------------------|-------------------------------------------------------------------------------------|-----------------------------|----------------------------------------------------|
| <b>FUJFILM</b>     | 16081957            | 100415690 4547410131086 249 90      |       | 2013-09-12 05:53:05                 | http://www.aprice.it/fotocamara-dioitali-FLUPILM/d-2965156                          |                             | http://www.menclick.it/schede/tujif                |
| <b>FLUELM</b>      | <b>TAP LARES</b>    | "501251004 2547410200119 PF RF      |       | 2013-03-12 05:53:05                 | http://www.eprice.it/fotocamera-digitali-PLUPILM/d-5070804                          |                             | http://www.menclick.iv/schede/balf.                |
| <b>FILBFILM</b>    | 16217485            | 101251052 4547410200157 75 86       |       | 2013-03-12 05:50:05                 | http://www.epipe.ii/bip.accenere-diplois-FLUEN.Mid-5070795.                         |                             | Ma Pears man fe's A/scheduled                      |
| <b>TURTIM</b>      | 7404047             | 100902000 4547410202030 217.02      |       | 2013-03-12 05:42:07                 | http://www.eprce.it/fotocamere-digitali-FUJIFILM/d-4291205                          |                             | http://www.monclick.it/schede/luif.                |
| <b>FUJFIUM</b>     | 16262648            | 101251005 4547410217063 75.88       |       | 2013-03-12 05:43:53                 | http://www.pprce.it/fotocamera-digitali-FLUFILM/d-50707BS                           |                             | http://www.manclick.it/schede/fulf                 |
| <b>FUJFILM</b>     | <b>7627,0866</b>    | TUTE (6596 464/410222624 266.26     |       | 201                                 |                                                                                     | itali FGJI-II, Mid 4622/189 | http://www.menclick.d/schodolfust                  |
| <b>FUJFIUM</b>     | 16283381            | 101161657 4547410229370 66.79       |       | 201                                 | The Excel Report shows                                                              | Itali-FUJIPILM/d-4798941    | http://www.menclick.it/prheda/tuilf                |
| <b>FLUES M</b>     | 16784082            | "INTIA1941 2547410729417 RF.79      |       | 201                                 |                                                                                     | Tradi FLUPH Mid-4798920     | http://waw.monclick.t/schede/baff                  |
| 10 FLIENM          | 16289553            | "101217979 4547410232929 97.45      |       | 201                                 | structured product                                                                  | Lai-FLUFILMAL4902185        | http://www.mapp.fa.k.it/schede/kolf.               |
| <b>11 FLUITI M</b> | 96207234            | 101218500 4547410233001             | 17.40 | 201                                 |                                                                                     | itali-FLUIFILM-d-4983431    | http://www.menclick.it/schede/tuif                 |
| 12 FUJFILM         | 16307204            | 101218509 4547410230525 109.62      |       | 26                                  | instances with prices                                                               | Itali FLUIRLM d-4983458     | http://www.menclick.fl/schede/fuid                 |
| TS IFILIFIEM       | 76,807888           | TUTZ18314 464/4102310U/ T09.62      |       | $201$ and the second states         | major www.aprior.network.com/ws/tait PSUPRAM d-4983417                              |                             | http://www.menclick.d/schedo/tuxt                  |
| <b>14 FUJFILM</b>  | XP60RD              | 101192520 4547410240412 151.78      |       | 2013-09-12 05:49:53                 | http://www.aprice.it/fotocamara-dioitali-FLUPILM/d-1983508                          |                             | http://www.menclick.it/schede/tuilf                |
| 15 FLUELM          | <b>VPATEL</b>       | 101192520 2547410240412 151.78      |       | 2013/03/12 05:43:53                 | http://www.aprice.it/fotocamara-digitali-FLUPILMid-4983508                          |                             | http://www.menclick.tl/schedeltuif                 |
| 16 FILBER M        | SPEDVE              | "101192111 4547410240504 151 78     |       | 2013-03-12 05:49:53                 | http://www.aprice.itdbia.senee-diploisFLBFILMai-4983484                             |                             | http://www.mancfick.it/schede/hol-                 |
| 17 CANON           | 50457009            | 100572312 0714574555035 276 02      |       | 2013-03-12 05:43:43                 | http://www.eprice.it/fotocamere-dipitali-CANON/d-3252514                            |                             | http://www.menclick.it/schede/can                  |
| 18 CANON           | 52498009            | 100585941 8714574577739 552 46      |       | 2013-03-12 05:49:43                 | http://www.sprce.it/fotocamers-digitali-CANDN/54758440                              |                             | http://www.monclick.it/schedalcan                  |
| 19.02/09/00        | 69006011            | 100946992 8/14674690422 188.61      |       | 2013/03/12 05:44:23                 | http://www.ppnce.st/fotogamero-diostals.C/MIUNA/5-EZ26621                           |                             | http://www.manclick.fl/schedo/can                  |
| 30 CANON           | 60258006            | 100944872 8714574580937 246.64      |       | 2013-03-12 05:43:43                 | http://www.aprice.it/fotocamara-dioitali-CANDN/5-4172241                            |                             | http://www.menclick.lt/schede/can                  |
| 21 CANON           | 80288006            | T100544596 8714574581019 246 64     |       | 2015/03/12 05:43:43                 | http://www.eprice.it/fotocamera-digitali-CANON/54172195.                            |                             | http://waw.monclick.it/schedelcan                  |
| 22 CANONA          | 60319086            | 100544873 8714574581057 246.64      |       | 2013-03-12 05:43:43                 | http://www.epice.itdbiocatesedgital-CANON/34172203                                  |                             | http://www.moncfick.it/schedelcan                  |
| 23 CANON           | 01450011            | 100548401 0714574500753 324 37      |       | 2013-03-12 05:43:43                 | http://www.eprice.it/fotocamere-digitali-CANON/3-4172256                            |                             | http://www.menclick.it/schede/can                  |
| CANON              | E1508011            | 100548746 8714574578507 143.15      |       | 2013-03-12 05:42:07                 | http://www.sprce.it/fotocamers-digitalii-CANON/6-4204736                            |                             | http://www.monclick.it/schede/can                  |
| CANON              | <b>N194HU09</b>     | TUDS46994 8714674690470 TBE.61      |       | 2013 03:12 04:42 26                 | http://www.pproe.rl/fotocomore-digitals/C/MION/d-4229822                            |                             | http://www.menclick.d/schedo/can                   |
| 35 CANON           | 6195B011            | 1009/5996 871457/580517 176.88      |       | 2013-03-12 05:41:53                 | http://www.aprice.it/fotocamara-dioitali-CANDN/d-4174670.                           |                             | http://www.menclick.h/scheda/can/                  |
| 37 CANCAL          | 61968011            | TANDROADRA WTAARTAGROPPS 188 R1     |       | 2013-03-12 05:44:23                 | http://www.eprice.it/fotocamera-digitali-CANON/54174702                             |                             | http://www.monclick.it/schedelcan-                 |
| 28 CANON           | 63539009            | "101057239 3714574599711 180.13     |       | 2013-03-12 05:49.25                 | http://www.epic.edu/ata.acteredigital-CANONA14609566                                |                             | http://www.mancfa.fr.it/schedeb.acc.               |
| 29 CANON           | 03543087            | 101057240 0714574506373 09.70       |       | 2013-03-12 02:43:23                 | http://www.eprice.itifotocamere-digitali-CANDN/d-4529577                            |                             | http://www.menclick.it/schede/can.                 |
| THE UP A BUTCH I   | PARATELLE           | Tennesseren Tennesserenster der mit |       | <b>PULLED WAS AIR WITH LINE A A</b> | hilling Housing powers a stilling approach of others still the training traction in |                             | hides (Research and and Early Ministry of a Langer |

*Figure 3 - the excel format of results.*

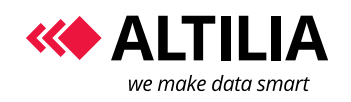

#### **WEB EXTRACTOR**

*Manual*

Page 6 of 6

## **2 API DOCUMENTATION**

For information about how to use Article Extractor API in your application, send us a message to [info@altiliagroup.com.](mailto:info@altiliagroup.com)